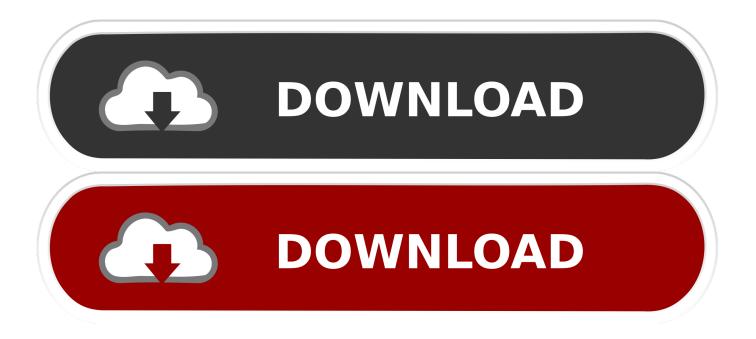

### Outlook 2016 For Mac Distribution List From Excel Spreadsheet

| 9                                                                 | 0          | - (2          | - 🗊 ) =                                                   | MAILING-  | LIST - N  | ∕licrosoft                               | Excel |          |                        |                               | x |  |
|-------------------------------------------------------------------|------------|---------------|-----------------------------------------------------------|-----------|-----------|------------------------------------------|-------|----------|------------------------|-------------------------------|---|--|
| Home Insert Page Layout Formulas Data Review View Add-Ins 🎯 – 📼 🗙 |            |               |                                                           |           |           |                                          |       |          |                        |                               | x |  |
| Pa                                                                |            | alibri<br>BJZ | • 11 •<br><u>U</u> • A ∧<br><u>X</u> • <u>A</u> •<br>Font |           | •         | General<br>\$ → %<br>•.00 →.00<br>Number | Styl  | 🕘 🚰 Dele | ete • 💽 •<br>mat • 📿 • | <b>ڳ</b> ⊽ ⊷<br>Ata ∼<br>ting |   |  |
| A2 - <i>f</i> *                                                   |            |               |                                                           |           |           |                                          |       |          |                        |                               | ≯ |  |
|                                                                   | А          |               | В                                                         | С         | (         | D                                        | E     | F        | G                      | Н                             |   |  |
| 1                                                                 | FIRST NAME |               | LAST NAME                                                 | ADDRESS 1 | ADDRESS 2 | CITY                                     | STATE | ZIPCODE  |                        |                               |   |  |
| 2                                                                 |            |               |                                                           |           |           |                                          |       |          |                        |                               | = |  |
| 3                                                                 |            |               |                                                           |           |           |                                          |       |          |                        |                               | _ |  |
| 4                                                                 |            |               |                                                           |           |           |                                          |       |          |                        |                               |   |  |
| 5                                                                 |            |               |                                                           |           |           |                                          |       |          |                        |                               |   |  |
| 6                                                                 |            |               |                                                           |           |           |                                          |       |          |                        |                               |   |  |
| 7                                                                 |            |               |                                                           |           |           |                                          |       |          |                        |                               | - |  |
| H + H Sheet1 Sheet2 Sheet3 2                                      |            |               |                                                           |           |           |                                          |       |          |                        |                               |   |  |
| Rea                                                               | Ready      |               |                                                           |           |           |                                          |       | .;;      |                        |                               |   |  |

Outlook 2016 For Mac Distribution List From Excel Spreadsheet

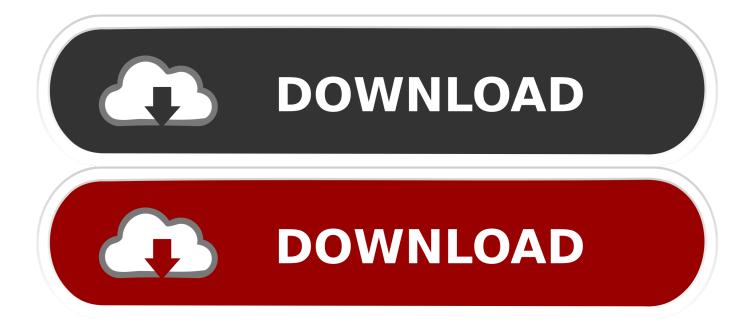

Ive added additional columns to share the address as a Road City Country region and post code train.

- 1. outlook distribution list from excel spreadsheet
- 2. how do i create a distribution list in outlook from excel
- 3. can i create a distribution list in outlook from an excel spreadsheet

The latter column is the standard Outlook column and it includes that carriage return in the formatting behind the scenes. Excel XLSXLSX files can be transferred to MS Outlook manually as well as with any relevant automated Solution.

# outlook distribution list from excel spreadsheet

outlook distribution list from excel spreadsheet, create distribution list in outlook 2007 from excel spreadsheet, how do i create a distribution list in outlook from excel, can i create a distribution list in outlook from excel, can i create a distribution list in outlook from an excel spreadsheet, how do you create a distribution list in outlook from an excel spreadsheet, how do i create an email distribution list from excel <u>Free Download Mp3 Song Hum Rahe Ya Na Rahe Kal By Kk</u>

Excel XLSXLSX files can be migrated to MS Outlook using manual as well as by any relevant automated solution. <u>pandora app</u> for mac stopped working

| 9                                                               | 0-6           | - 3) -      | MAILING-                              | LIST - Microsoft                      | Excel |        |                        |   | x |
|-----------------------------------------------------------------|---------------|-------------|---------------------------------------|---------------------------------------|-------|--------|------------------------|---|---|
| Home Insert Page Layout Formulas Data Review View Add-Ins 🎯 – 🗖 |               |             |                                       |                                       |       |        |                        |   |   |
| Pa                                                              | Ste V Doord G |             | · · · · · · · · · · · · · · · · · · · | · · · · · · · · · · · · · · · · · · · | Style | - Dele | ete • 💽 •<br>mat • 📿 • | - |   |
|                                                                 | A2            | <b>-</b> (9 | f <sub>x</sub>                        |                                       |       |        |                        |   | ≯ |
|                                                                 | А             | В           | С                                     | D                                     | E     | F      | G                      | Н |   |
| 1                                                               | FIRST NAME    | LAST NAME   | ADDRESS 1                             | ADDRESS 2                             | CITY  | STATE  | ZIPCODE                |   |   |
| 2                                                               |               |             |                                       |                                       |       |        |                        |   | - |
| 3                                                               |               |             |                                       |                                       |       |        |                        |   |   |
| 4                                                               |               |             |                                       |                                       |       |        |                        |   |   |
| 5                                                               |               |             |                                       |                                       |       |        |                        |   |   |
| 6                                                               |               |             |                                       |                                       |       |        |                        |   |   |
| 7                                                               |               |             |                                       |                                       |       |        |                        |   | + |
| II → ▶ Sheet1 / Sheet2 / Sheet3 / ♥ III III > III               |               |             |                                       |                                       |       |        |                        |   |   |
| Ready 100%                                                      |               |             |                                       |                                       |       |        |                        | • | : |

Unduh Facebook Lite Blackberry Aplikasi Baru

## how do i create a distribution list in outlook from excel

#### Download Hentball Art

I need to import this list in another application and sometimes also use it for mailings both electronically and to their physical address which is stored in the GAL as well. <u>alexandre guilmant morceau cymphonique program notes for 1812</u>

# can i create a distribution list in outlook from an excel spreadsheet

### Drivers Bjc-1000 Windows Xp

I added extra columns to divide the address as Street City CountryRegion and Postal Code.. A CSV file is similar and can easily be transferred to an Excel workbook if desired.. A CSV is similar and will transfer easily to an excel workbook later if you wish.. The Latter column is the default Outlook column and it includes carriage returns in the behind-the-scenes formatting.. I need to import this list into another program and sometimes use it for e-mail both electronically and for their physical address which is also stored in GAL. 773a7aa168 Omnisphere 2 App

773a7aa168

Transfer Nox App Player Settings Mac